# 電子入札システム(入札書・工事費内訳書)

#### ■検索条件の設定画面

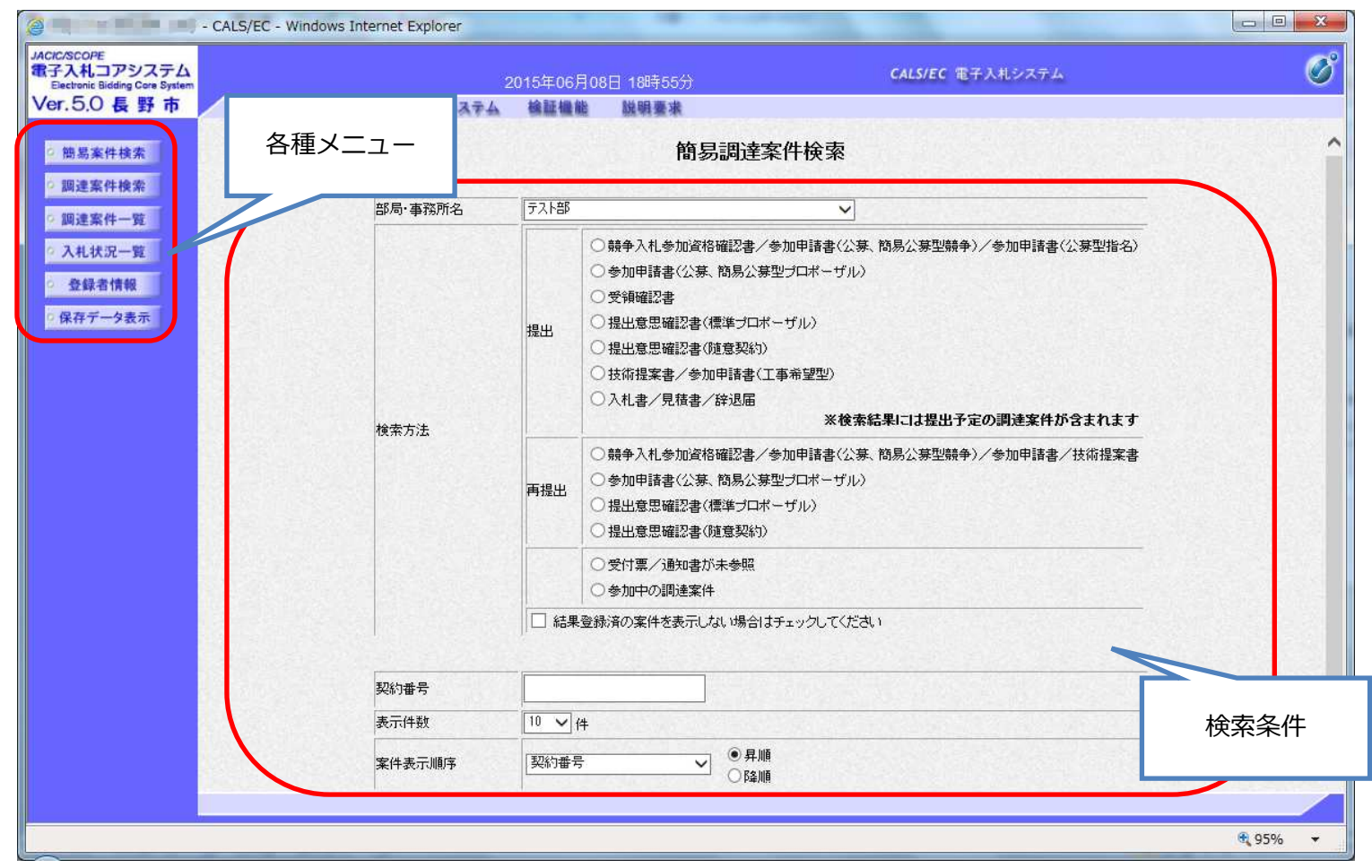

# ■入札状況の一覧画面

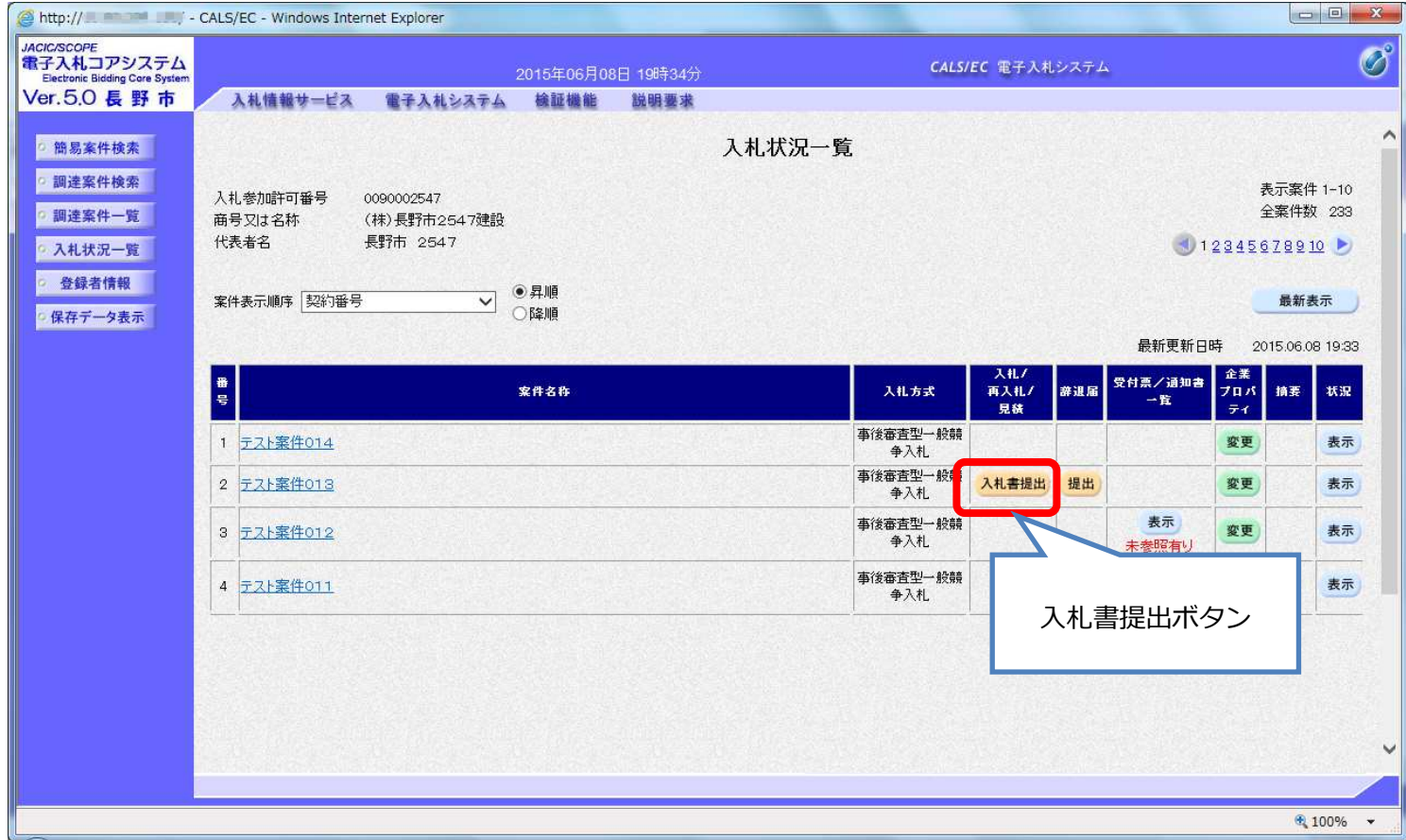

# ■入札書の入力画面

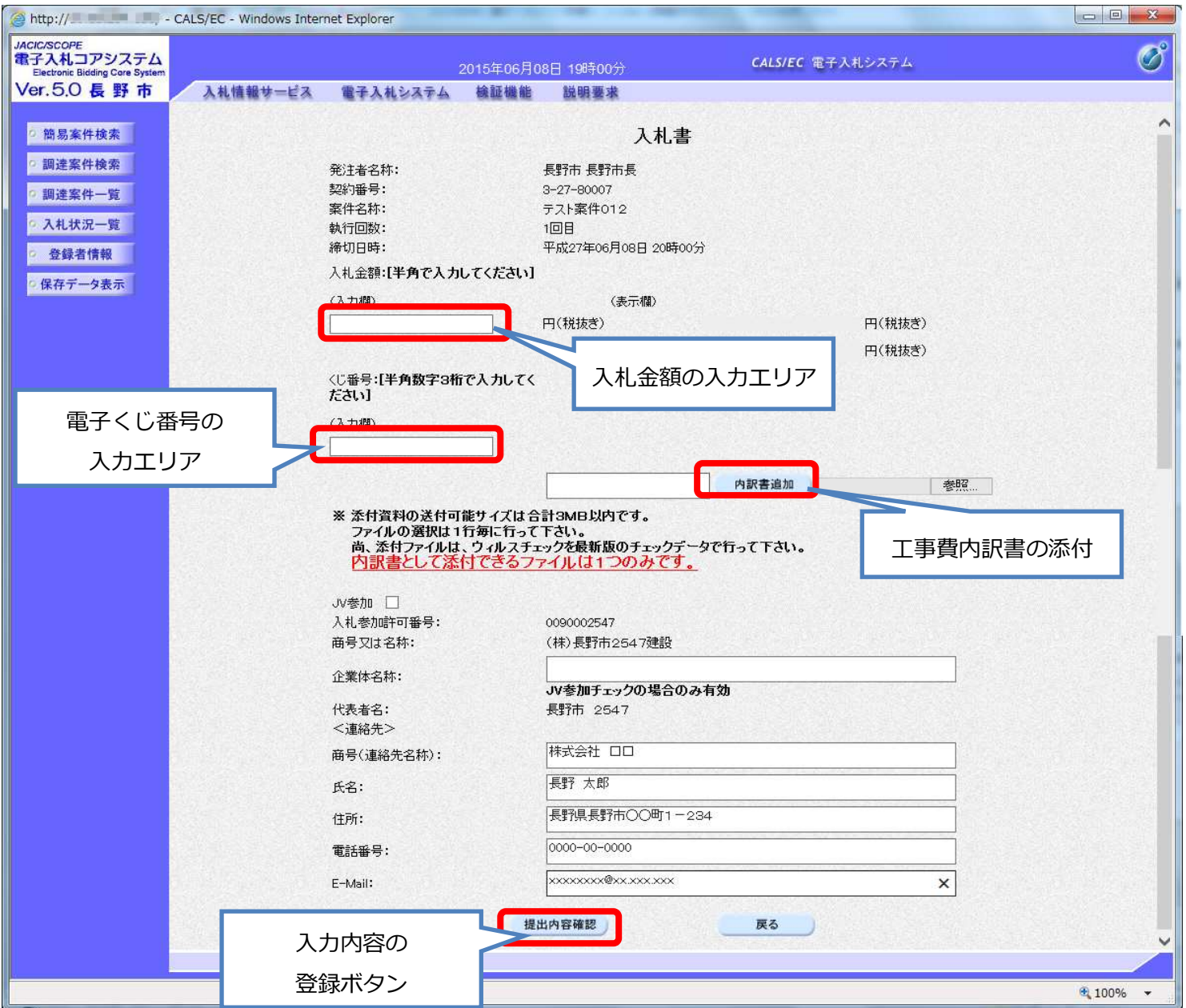

# ■入札書の内容確認と提出画面

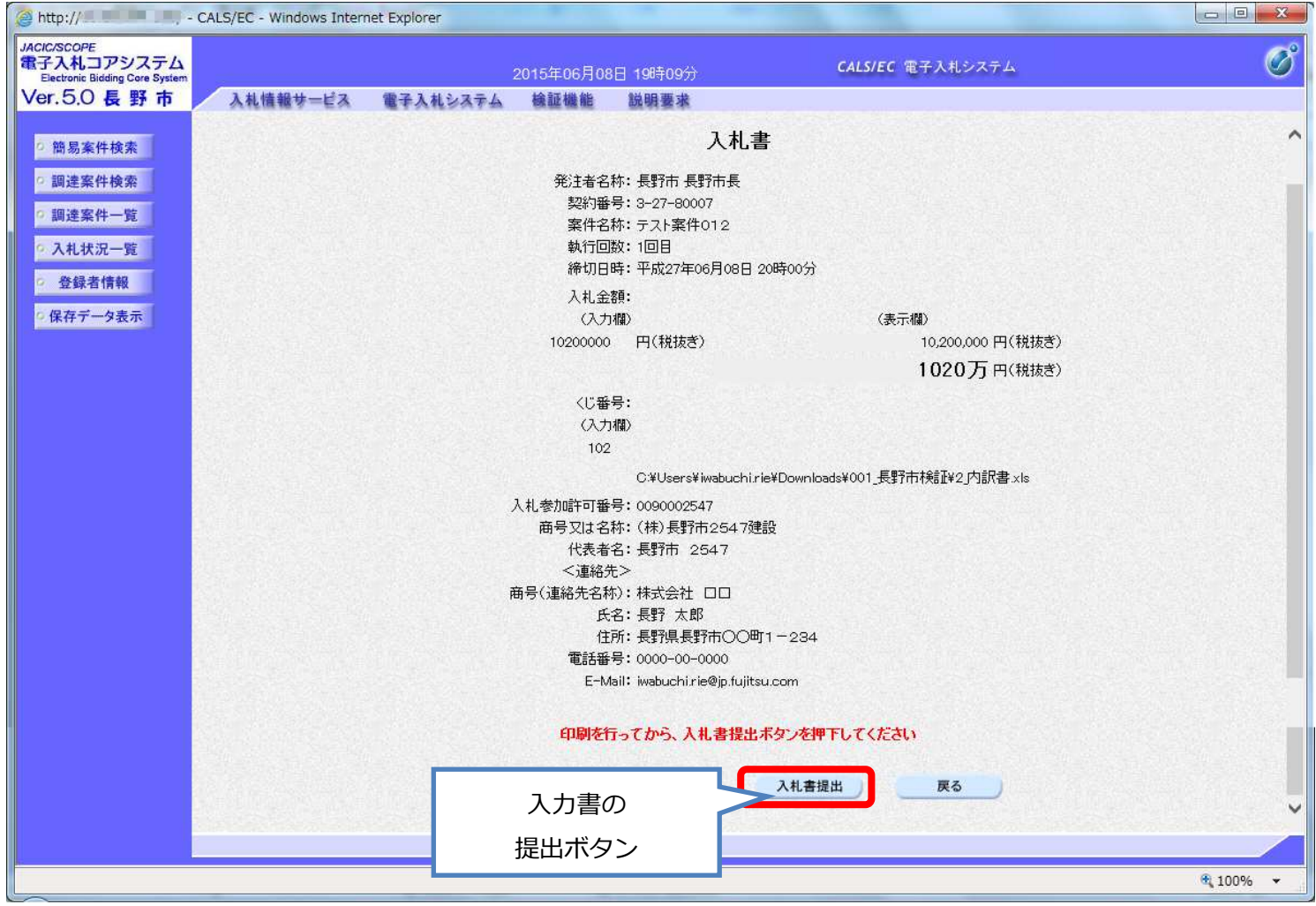

# ■入札書の受信確認通知画面

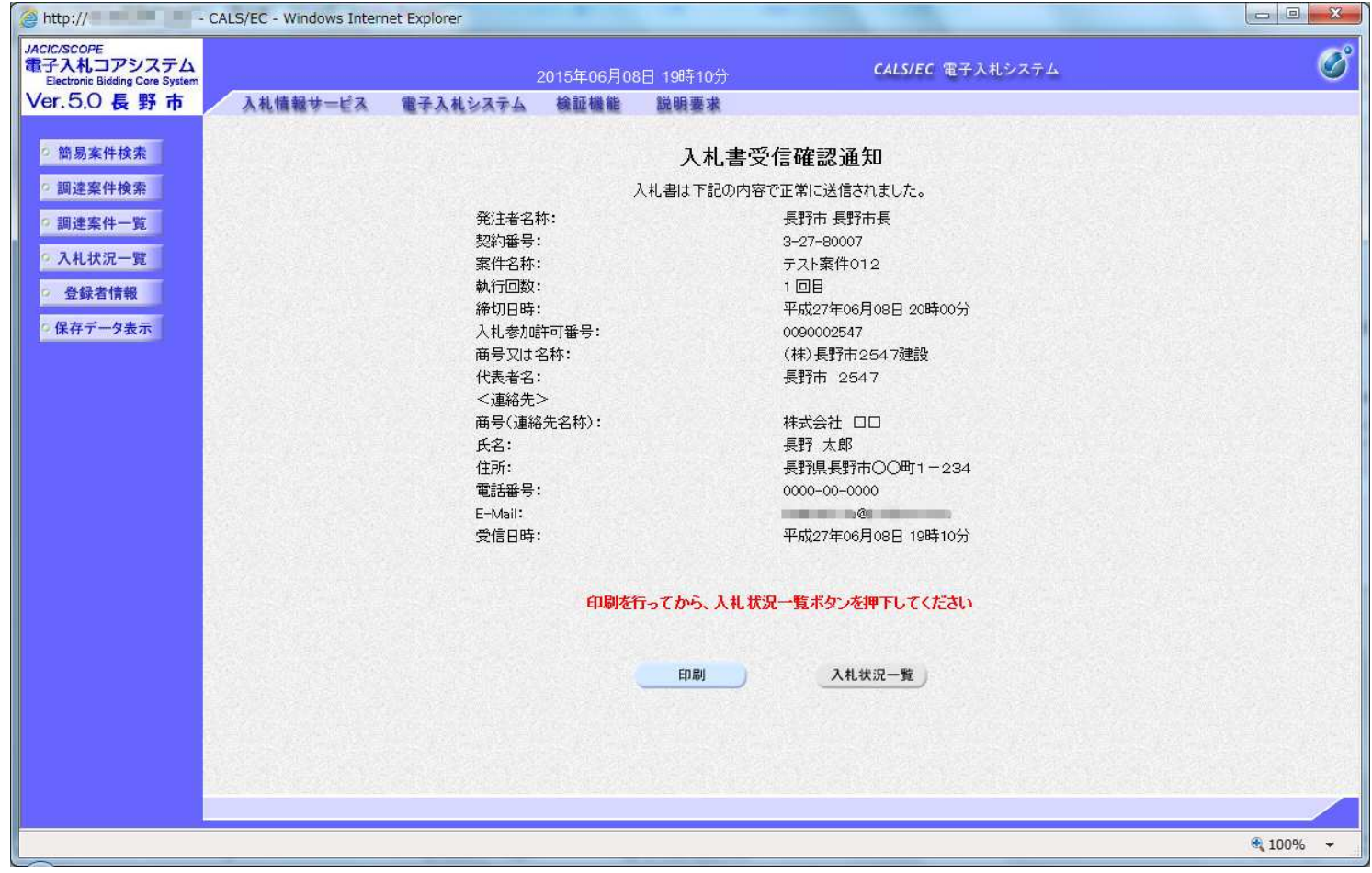